#### **User Manual for Designated Officers – for making entries against Section-D on ERC portal and viewing section-wise details**

**1. After successful login into FoSCoS, Click on Eat Right Challenge 3 tab available on the Dashboard**

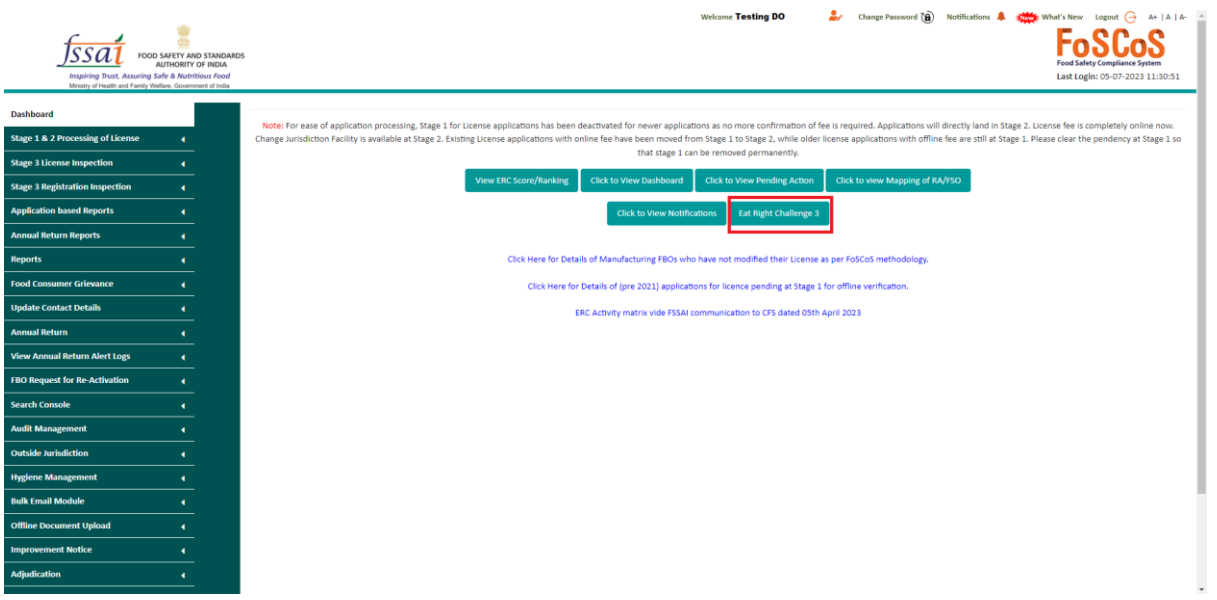

# **2. After clicking on 'Eat Right Challenge 3' tab, the user will be redirected to ERC Dashboard**

## **3. Eat Right Challenge 3 Dashboard**

You will be redirected to ERC 3 dashboard, wherein by default the summary sheet will be selected. The summary sheet is the sum of data of all the taluks under a DO's jurisdiction. The final score will be based on the values of the summary sheet.

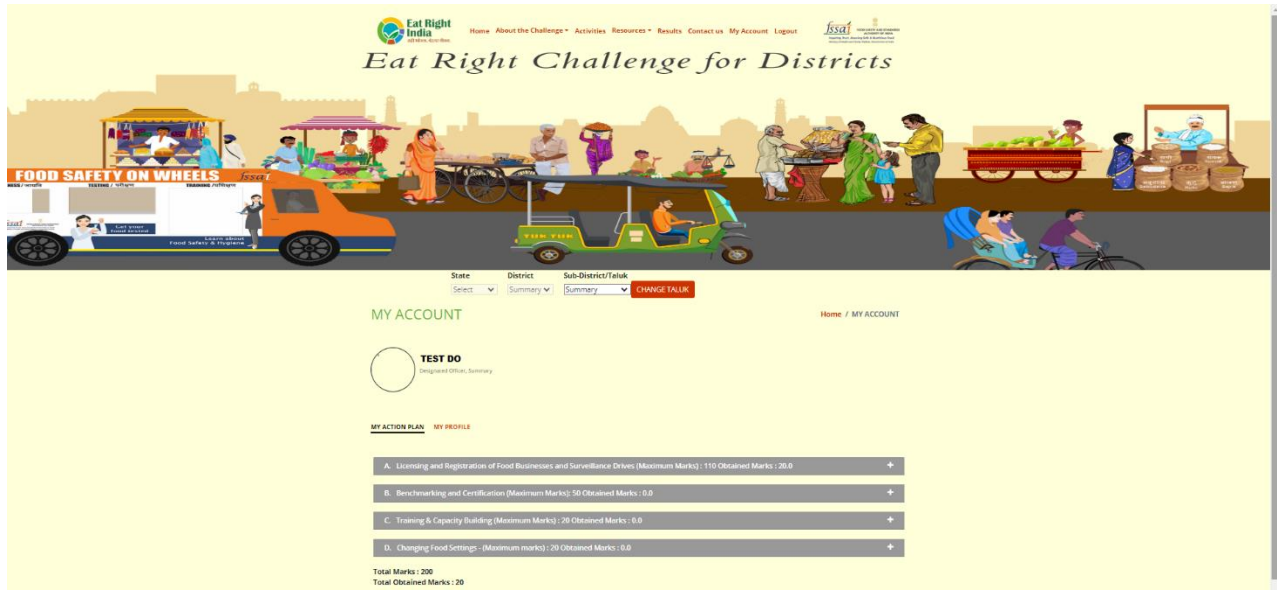

- **4. Details of Section A will be automatically fetched from FOSCOS portal**
- **5. Details of Section B will be automatically fetched from Eat Right India portals**
- **6. Details of Section C will be automatically fetched from FOSTAC portal**

#### **User Manual for Designated Officers – for making entries against Section-D on ERC portal and viewing section-wise details**

**7. Details of Section D need to be manually uploaded by the user**

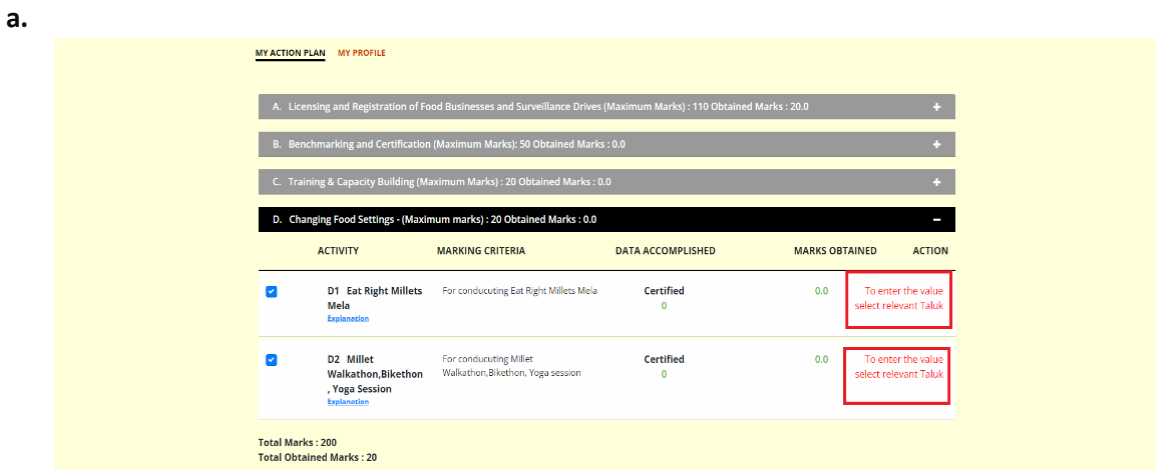

**b. The user will have to switch to the relevant taluk prior uploading the details**

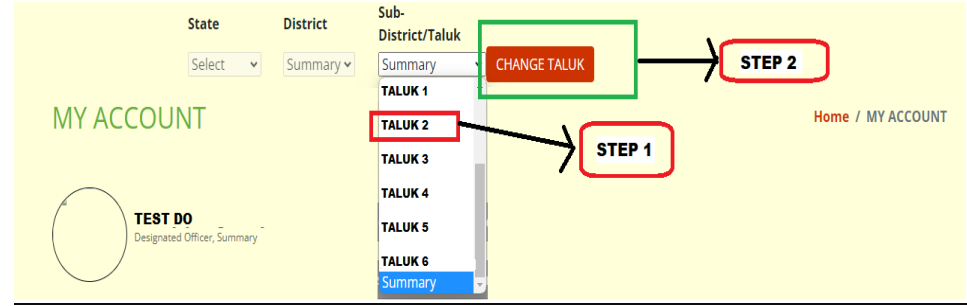

**c. Go to section D and press the upload button against relevant activity**

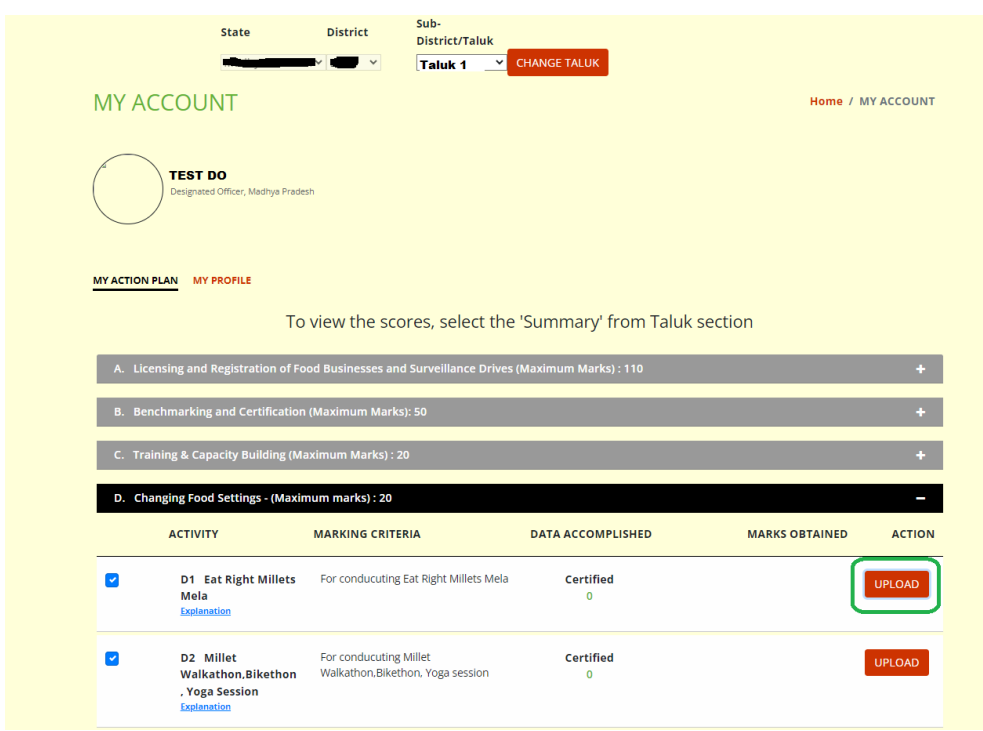

## **User Manual for Designated Officers – for making entries against Section-D on ERC portal and viewing section-wise details**

**d. Enter the requested data and press submit**

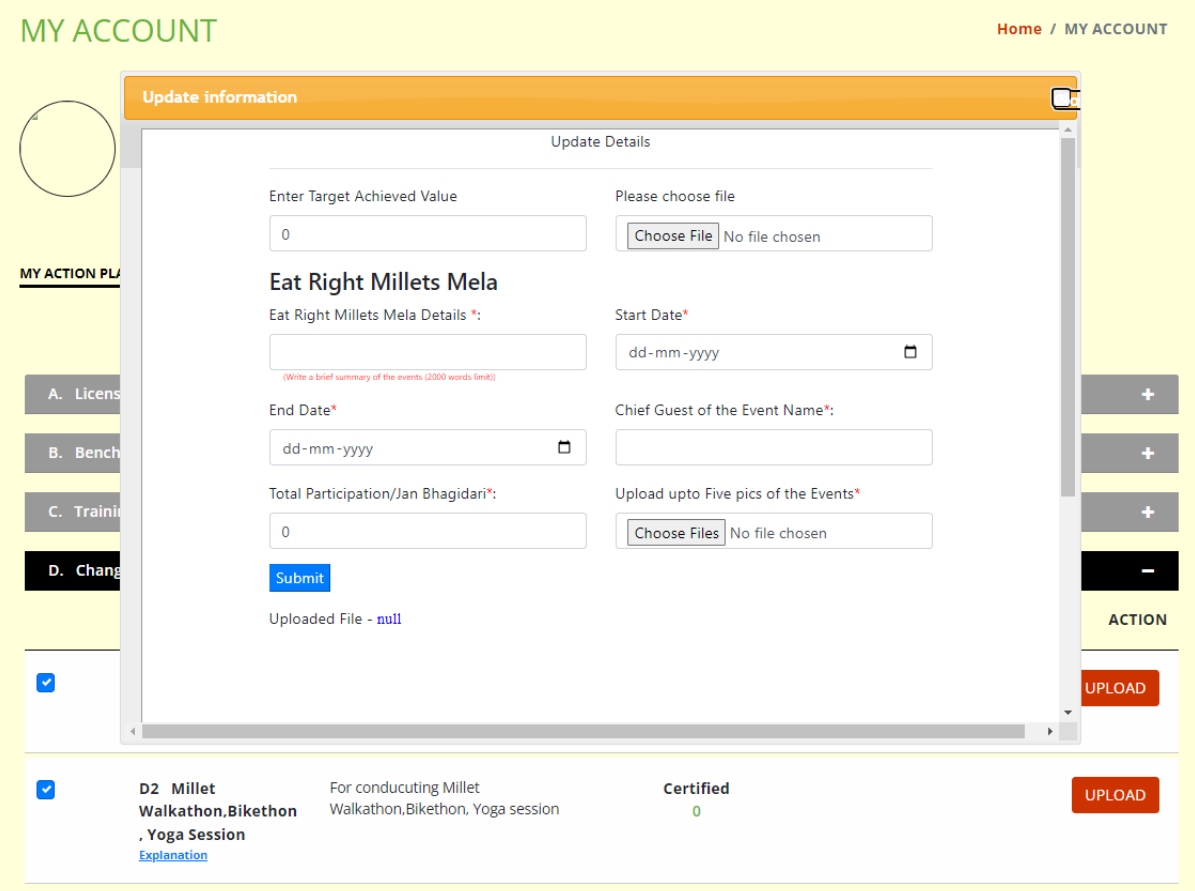

**8. To again view Section-wise details, Select 'Summary' from the dropdown under Taluk Section**

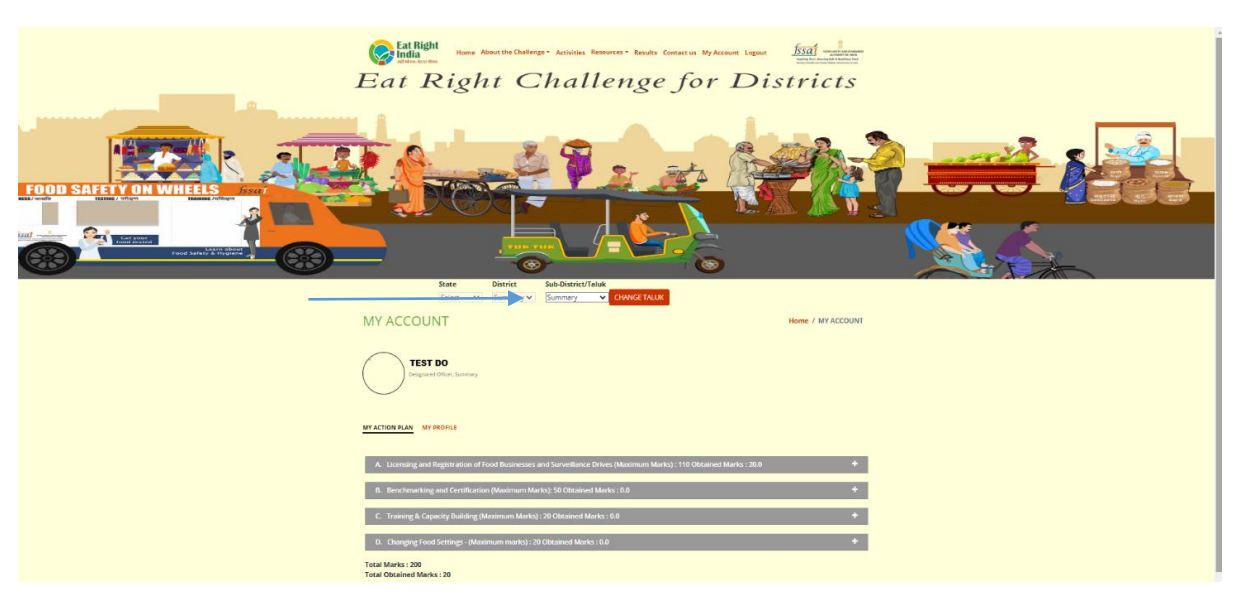

**9. Scores and Rankings are updated every night on FoSCoS. To view latest Scores and Rankings, Go to FoSCoS Dashboard and click on View ERC Score/Ranking**

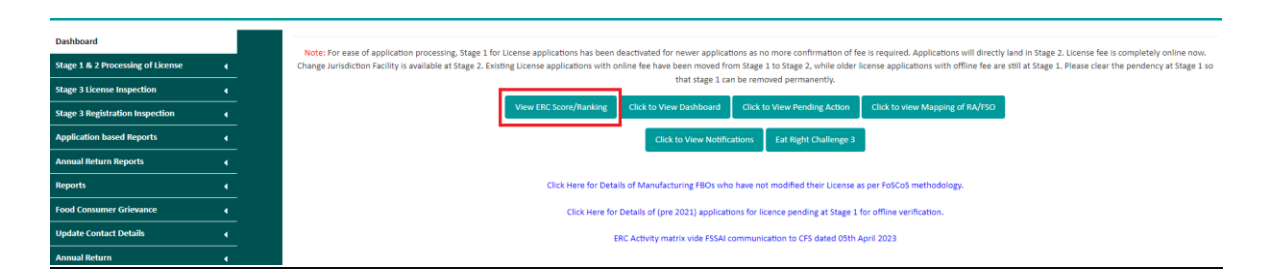

- **10. For reporting any issue pertaining to ERC portal Scores and Ranking, please send it to your respective onsite managers through email. Do enclose screenshots of the error / discrepancy.**
	- **a. Onsite Manager, NR, ro-northern@fssai.gov.in**
	- **b. Onsite Manager, WR, ro-western@fssai.gov.in**
	- **c. Onsite Manager, ER, ro-eastern@fssai.gov.in**
	- **d. Onsite Manager, SR, ro-southern@fssai.gov.in**